# *Tutorial*\*

# *L'utilizzo dell'interfaccia di ricerca per l'Indice generale della rivista QuaderniCIRD*

Il sito web "Indice generale QuaderniCIRD" è stato ideato per permettere una facile consultazione speditiva dei contributi pubblicati dalla rivista. Vi si accede dal portale della rivista <https://www.openstarts.units.it/handle/10077/3845> o, direttamente, dall'indirizzo web <http://qcirdindice.units.it/>.

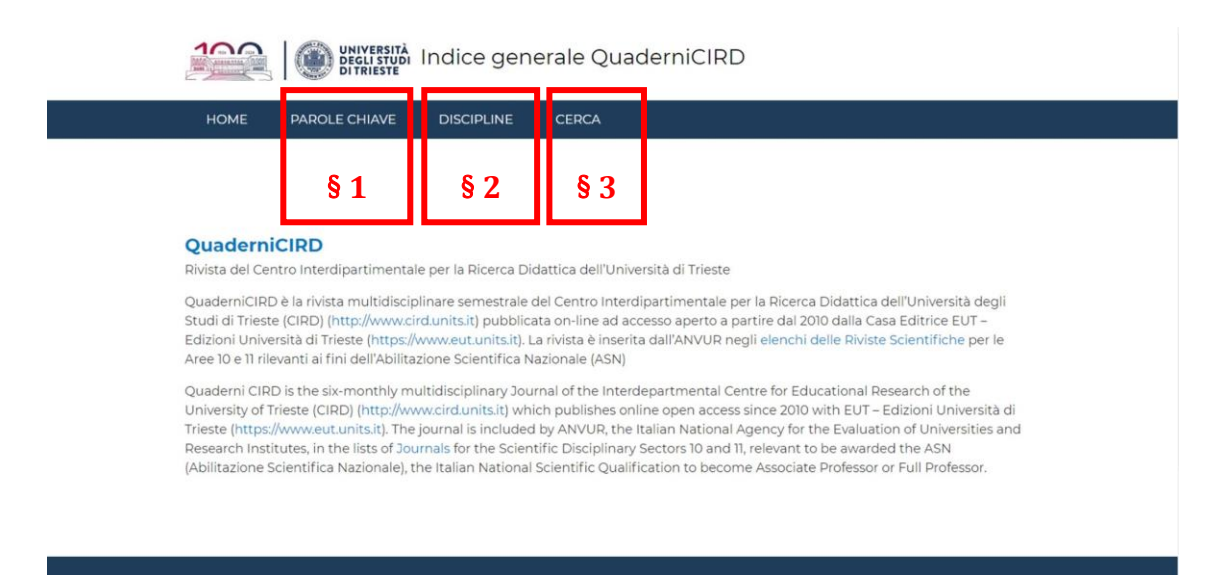

Figura 1. L'home del sito web "Indice Generale QuaderniCIRD".

In questo contributo tutoriale vengono forniti alcuni suggerimenti volti a ottimizzare le ricerche bibliografiche. I metodi per la ricerca sono i seguenti:

#### 1. RICERCA PER PAROLA CHIAVE

Cliccando sulla voce di menu corrispondente, si potrà accedere alla lista completa di *parole chiave* contenute in tutti i contributi della rivista.

 $\overline{\phantom{a}}$ 

<sup>\*</sup> *Title: Tutorials. The use of the search interface for the General Index of the QuaderniCIRD journal.*

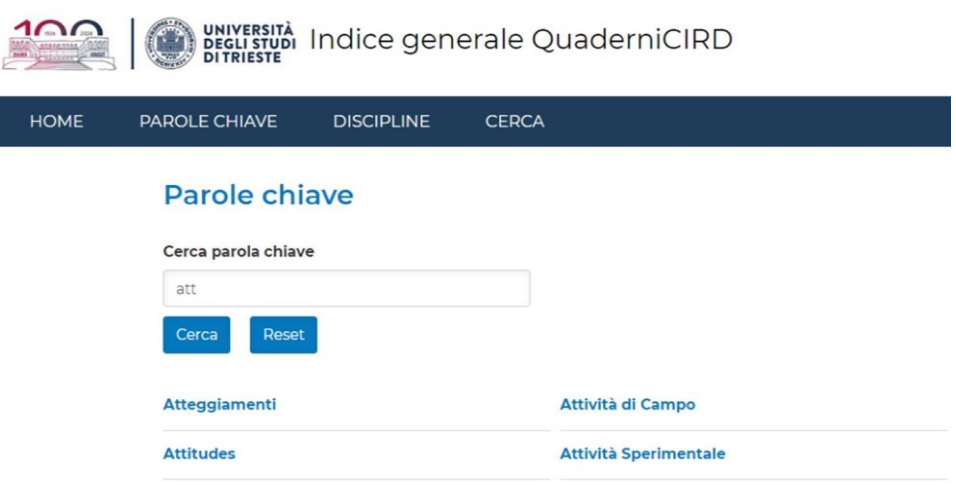

Figura 2. Esempio di ricerca per *Parola chiave*.

Digitando nel campo "Cerca parola chiave" il termine desiderato o parte di esso, sarà possibile restringere il numero di voci visualizzate.

#### 2. RICERCA PER DISCIPLINA

Cliccando sulla voce di menu corrispondente, si potrà accedere alla lista completa delle discipline implicate in tutti i contributi della rivista.

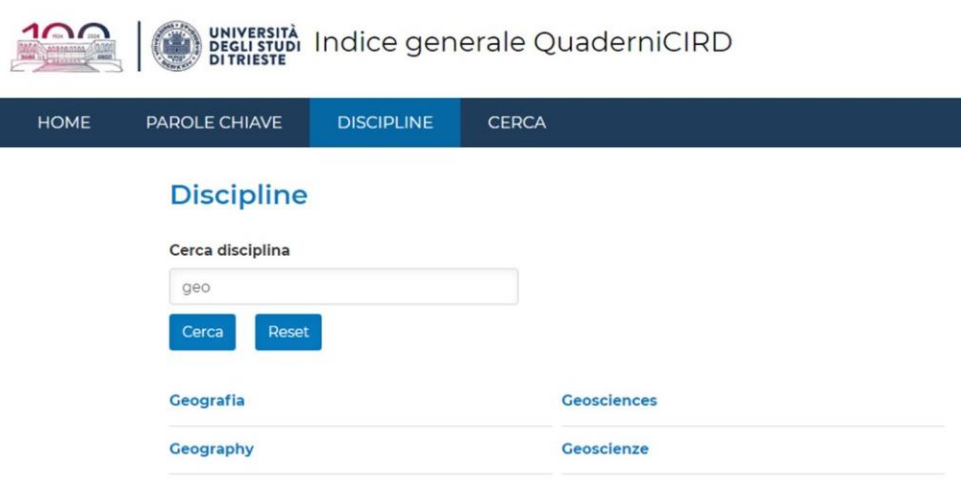

Figura 3. Esempio di ricerca per *Disciplina*.

Digitando nel campo "Cerca disciplina" il termine desiderato o parte di esso, sarà possibile restringere il numero di voci visualizzate.

### 3. RICERCA LIBERA

Cliccando sulla voce di menu CERCA, sarà possibile definire una ricerca scegliendo singolarmente o combinando le seguenti voci:

- Autore;
- Coautore;
- Numero della rivista;
- Anno di edizione;
- Parola Chiave;
- Disciplina implicata;

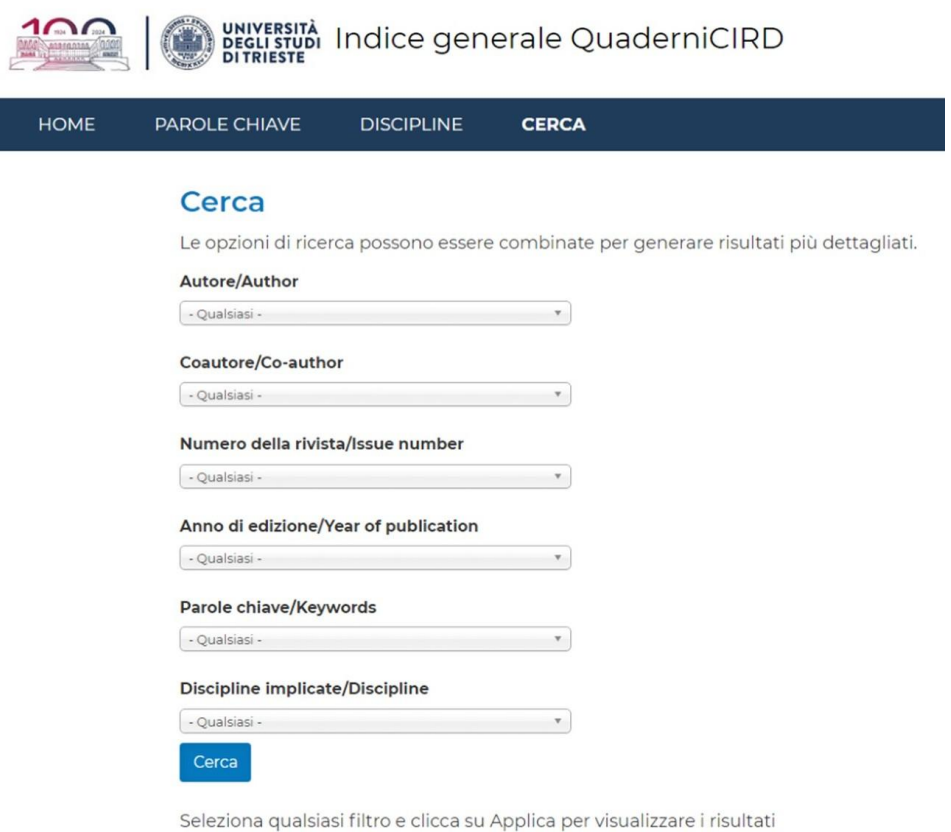

Figura 4. L'interfaccia *Cerca* per la ricerca libera.

La relazione che lega la *ricerca per combinazione di voci* è del tipo AND logico, questo significa che più campi vengono riempiti con un valore, più il risultato della ricerca sarà mirato a uno specifico contributo.

### 4. RISULTATI DELLA RICERCA PER PAROLE CHIAVE O DISCIPLINA

Una volta individuata la *parola chiave* o la *disciplina* desiderata, cliccando sulla voce corrispondente si potrà visualizzare un elenco di contributi contenenti il termine selezionato. L'elenco riporterà i seguenti campi:

- *Titolo*: campo cliccabile, visualizza tutti i dettagli del contributo.
- *Autore*: campo cliccabile, conduce a un elenco di tutti i contributi elaborati da quell'autore.
- *Coautore*: campo cliccabile, conduce a un elenco di tutti i contributi in cui è presente lo stesso coautore

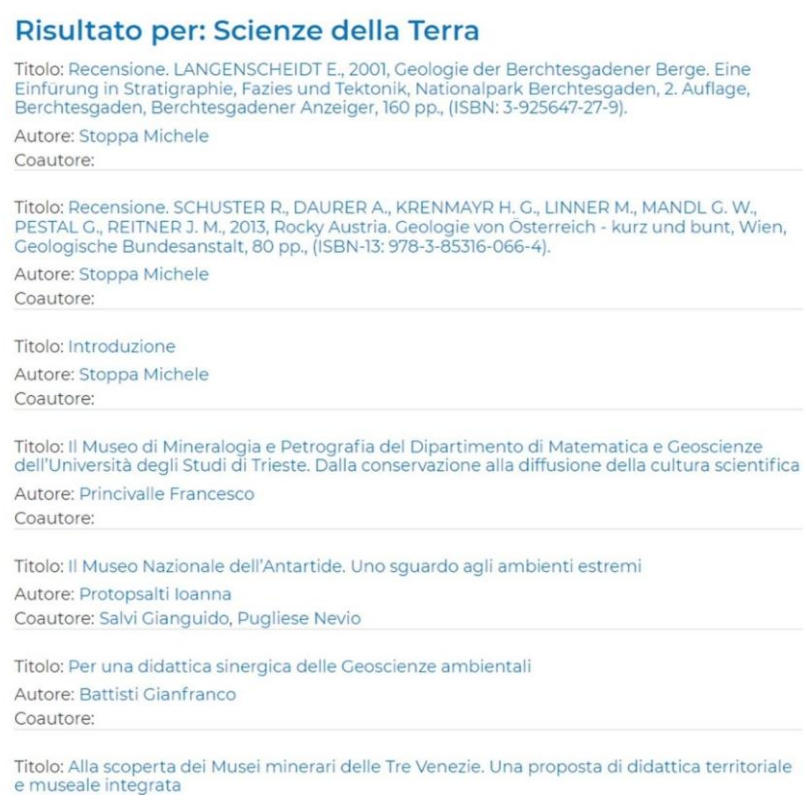

Figura 5. Esempio di risultato della ricerca per *Disciplina*.

#### 5. RISULTATI DELLA RICERCA LIBERA

I risultati vengono rappresentati in una tabella suddivisa nei seguenti campi:

- *Risultati:* contatore dei risultati.
- *Titolo dell'articolo*: campo cliccabile, visualizza tutti i dettagli del contributo.
- *Autore*: nome e cognome dell'autore<sup>1</sup> (primo autore).
- *Numero della rivista*: campo cliccabile, visualizza tutti i contributi di quel numero.

| Risultati      | Titolo                                                                                                    | Autore 1                | Numero |
|----------------|----------------------------------------------------------------------------------------------------|-------------------------|--------|
| 1              | Presentazione                                                                                                    | Stoppa<br>Michele       | 24     |
| $\overline{2}$ | Probabilità: che problema!                                                                                                    | Rossi<br>Loredana       | 24     |
| 3              | Perché insegnare la Fisica con l'approccio ISLE                                                                                                    | Bologna<br>Valentina    | 24     |
| 4              | Fiat Punto Student, l'auto ideale per lo studente<br>italiano                                                                                                    | Grossi Franco<br>C.     | 24     |
| 5              | Un esempio di Laboratorio di Educazione<br>alimentare sul tema "Da quel che mangio a<br>quel che voglio mangiare: consapevolezza e<br>azioni per favorire il mio benessere" | Tortora<br>Mariarosaria | 24     |
| 6              | Suggestioni di Storia della ricerca didattica.<br>Ricordando Paolo Tremoli. Un breve profilo<br>biografico                                                                  | Zovatto Pietro          | 24     |
| 7              | Recensione. KREVS M. (a cura di), 2021, Hidden<br>Geographies, Cham, Springer, 528 pp.                                                                                      | Šakaja Laura            | 24     |
| 8              | Insegnare la Fisica partendo dai processi di<br>apprendimento                                                                                                    | Bologna<br>Valentina    | 24     |
| 9              | Indice analitico (annata 2021)                                                                                                    | Stoppa<br>Michele       | 24     |
| 10             | Presentazione                                                                                                    | Stoppa<br>Michele       | 23     |
| 11             | Un progetto di pratica medica a Trieste con<br>studenti argentini                                                                                                    | Grossi Franco<br>C.     | 23     |
| 12             | Didattica interdisciplinare e integrazione tra<br>cultura umanistica e sapere scientifico. La<br>piattaforma DISF Educational per le Scuole<br>secondarie di secondo grado  | Oliva Stefano           | 23     |

Figura 6. Il risultato della *ricerca libera*.

L'ordinamento usa come *indice primario* i numeri delle riviste in ordine decrescente, come *indice secondario* l'ordine di pubblicazione del contributo nella rivista stessa.

## 6. DETTAGLI CONTRIBUTO

Il risultato finale della ricerca permette di visualizzare tutte le informazioni relative al contributo desiderato. I dati a disposizione sono i seguenti:

- *Titolo del contributo.*
- *Nome dell'autore:* campo cliccabile, conduce a un elenco di tutti i contributi elaborati da quell'autore (come primo autore).
- *Coautore:* campo cliccabile, conduce a un elenco di tutti i contributi in cui è presente lo stesso coautore.
- *Anno di edizione.*

 $\overline{\phantom{a}}$ <sup>1</sup> Si tratta dell'autore esclusivo o, nel caso di contributi elaborati a più mani, del *primo autore*. Per visualizzare gli eventuali *coautori* è necessario cliccare sul titolo del contributo, si veda in proposito il § 6 *Dettagli contributo*.

- *Numero della rivista:* campo cliccabile, conduce a un elenco di tutti i contributi di quel numero.
- *Tipologia numero:* campo cliccabile, conduce a un elenco di contributi che ricadono in quella tipologia, ordinato per numero della rivista.
- *Pagine:* numero di pagina iniziale e finale di quel contributo.
- *Collegamento al numero della rivista:* link al file pdf della rivista nel quale è pubblicato il contributo.
- *Parole chiave:* elenco cliccabile di tutte le parole chiave contenute nel contributo, cliccando sulle singole voci si ottiene un elenco di contributi che contengono la stessa parola chiave.
- *Discipline*: elenco cliccabile di tutte le discipline implicate nel contributo, cliccando sulle singole voci si ottiene un elenco di contributi di interesse per la stessa disciplina

#### Dieci anni di OuaderniCIRD Ten years of QuaderniCIRD

**Autore/Author: Zuccheri Luciana** Anno di edizione/Year of publication: 2020 Numero della rivista/Issue number: 21 Tipologia numero: Speciale Titolo numero: Dieci anni di QuaderniCIRD Pagine/Pages: pp. 19-38 Collegamento al numero della rivista / Link to the issue of the journal

#### Parole chiave/Keywords Ricerca Didattica **Educational Research** Didattica Education Scuola Primaria Primary School Scuola Secondaria Secondary School Università University Formazione degli Insegnanti **Teacher Education**

**Discipline implicate/Discipline** Transversality Trasversalità

Figura 7. Un esempio di *Dettagli Contributo*.

#### 7. ESEMPIO DI RICERCA COMBINATA

Supponiamo di effettuare una *ricerca combinata* inserendo come Autore: Battisti Gianfranco, Coautore: Stoppa Michele e Numero di rivista: 12, otterremmo come risultato tutti i contributi della rivista numero 12 in cui l'autore è Gianfranco Battisti e il coautore è Michele Stoppa, tutti i contributi che non corrispondono a queste caratteristiche verranno scartati.

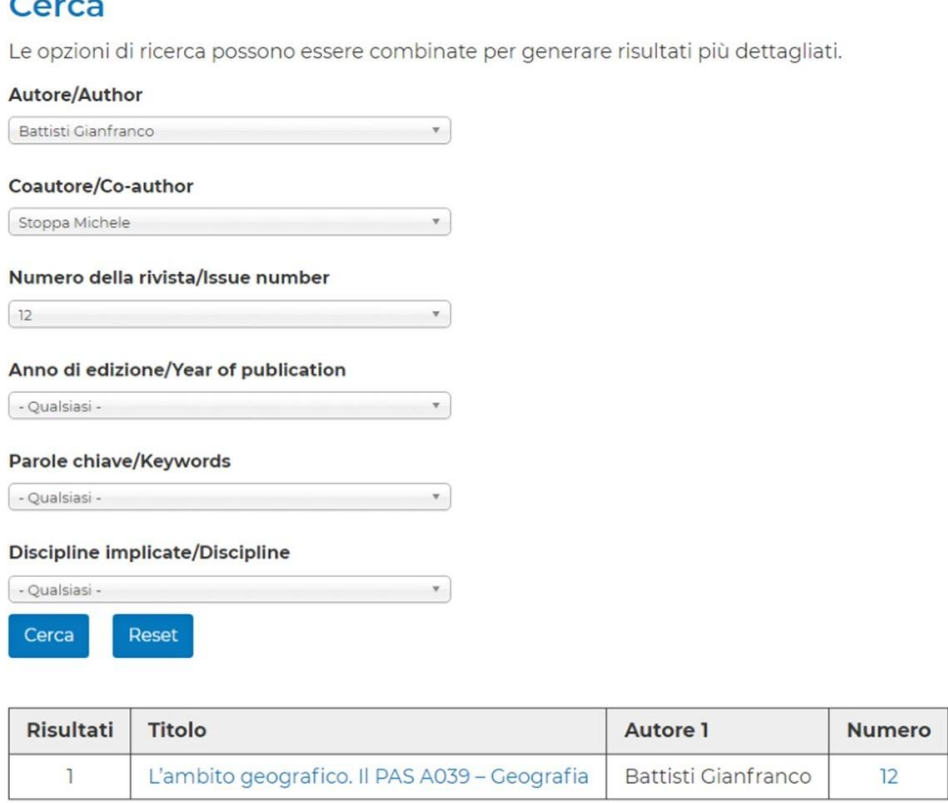

#### Figura 8. Un esempio di *ricerca combinata*.

Si rammenta che, per conoscere tutti i contributi pubblicati da uno studioso sia nella veste di autore (primo autore) sia di coautore, bisogna procedere a due ricerche distinte successive, la prima come *autore* e la seconda come *coautore*.

> CRISTIANO LANDUCCI Dipartimento di Matematica e Geoscienze Università di Trieste *landucci@units.it*